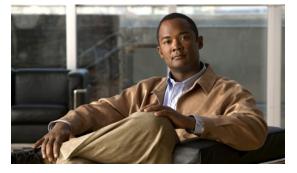

# **C** Commands

This chapter describes the Cisco Nexus 1000V commands that begin with the letter, C.

### cache size

To specify a cache size for a Netflow flow monitor, use the **cache size** command. To remove the cache size for a flow monitor, use the **no** form of this command.

cache size value

no cache size value

| Syntax Description | value                                                                                                    | Size in number of entries. The range is 256 to 16384 entries.                         |
|--------------------|----------------------------------------------------------------------------------------------------|---------------------------------------------------------------------------------------|
| Defaults           | 4096 entries                                                                                                    |                                                                                       |
| Command Modes      | Netflow monitor                                                                                                    | configuration (config-flow-monitor)                                                   |
| SupportedUserRoles | network-admin                                                                                                    |                                                                                       |
| Command History    | Release 4.0(4)SV1(1)                                                                                                    | <b>Modification</b> This command was introduced.                                      |
| Usage Guidelines   |                                                                                                    | <i>ze</i> command to limit the impact of the Netflow flow monitor cache on memory and |
| Examples           | This example shows how to configure the cache size for a Netflow flow monitor named MonitorTest, and then display the configuration: |                                                                                       |

```
n1000v# config t
n1000v(config)# flow monitor MonitorTest
n1000v(config-flow-monitor)# cache size 15000
n1000v(config-flow-monitor)# show flow monitor MonitorTestFlow
Monitor monitortest:
    Use count: 0
    Inactive timeout: 600
    Active timeout: 1800
    Cache Size: 15000
n1000v(config-flow-monitor)#
```

This example shows how to remove a cache size from a flow monitor:

```
n1000v# config t
n1000v(config)# flow monitor MonitorTest
n1000v(config-flow-monitor)# no cache size
n1000v(config-flow-monitor)#show flow monitor MonitorTestFlow
n1000v(config-flow-monitor)#
Monitor monitortest:
    Use count: 0
    Inactive timeout: 600
    Active timeout: 1800
    Cache Size: 4096
n1000v(config-flow-monitor)#
```

| <b>Related Commands</b> | Command           | Description                                                              |
|-------------------------|-------------------|--------------------------------------------------------------------------|
|                         | show flow monitor | Displays information about the flow monitor cache module.                |
|                         | flow monitor      | Creates a flow monitor.                                                  |
|                         | timeout           | Specifies an aging timer and its value for aging entries from the cache. |
|                         | record            | Adds a flow record to the flow monitor.                                  |
|                         | exporter          | Adds a flow exporter to the flow monitor.                                |

### capability I3control

To configure the Layer 3 capability for a port profile, use the **capability** command. To remove a capability from a port profile, use the **no** form of this command.

capability l3control

no capability l3control

| Syntax Description | l3control                                                                                                    | Configures a port profile to be used for one of the following Layer 3 communication purposes:                                                   |  |
|--------------------|----------------------------------------------------------------------------------------------------|----------------------------------------------------------------------------------------------------|--|
|                    |                                                                                                    | • The management interface used for Layer 3 communication between the VSM and VEMs.                                                             |  |
|                    |                                                                                                    | • To carry NetFlow ERSPAN traffic.                                                                                                    |  |
| Defaults           | None                                                                                                    |                                                                                                    |  |
| Command Modes      | Port profile con                                                                                                    | nfiguration (config-port-prof)                                                                                                    |  |
| SupportedUserRoles | network-admir                                                                                                    | I                                                                                                    |  |
| Command History    | Release                                                                                                    | Modification                                                                                                    |  |
|                    | 4.0(4)SV1(1)                                                                                                    | Introduced the <b>capability uplink</b> command to designate a port profile as an uplink.                                                       |  |
|                    | 4.0(4)SV1(2)                                                                                                    | Removed the <b>capability uplink</b> command. A port profile used as an uplink is now designated as type Ethernet instead.                      |  |
|                    |                                                                                                    | Added the <b>capability l3control</b> command.                                                                                                  |  |
| Usage Guidelines   |                                                                                                    | iguring a port profile for Layer 3 control, then you must first configure the transport mode ag the <b>svs mode</b> command for the VSM domain. |  |
| Examples           | This example s                                                                                                    | shows how to configure a port profile to be used for Layer 3 communication purposes:                                                            |  |
|                    | <pre>n1000v# config t n1000v(config)# port-profile testprofile n1000v(config-port-prof)# capability l3control n1000v(config-port-prof)#</pre> |                                                                                                    |  |
|                    | This example s                                                                                                    | shows how to remove the Layer 3 configuration from the port profile:                                                                            |  |
|                    | n1000v# <b>confi</b>                                                                                                    | gt                                                                                                    |  |

```
n1000v(config)# port-profile testprofile
n1000v(config-port-prof)# no capability l3control
n1000v(config-port-prof)#
```

#### **Related Commands**

| Command                                 | Description                                                                                  |
|-----------------------------------------|----------------------------------------------------------------------------------------------|
| <b>show port-profile name</b><br>[name] | Displays the port profile configuration.                                                     |
| port-profile name                       | Places you into port profile configuration mode for creating and configuring a port profile. |

### capability iscsi-multipath

To configure a port profile to be used with the ISCSI Multipath protocol, use the **capability iscsi-multipath** command. To remove the capability from a port profile, use the **no** form of this command.

capability iscsi-multipath

no capability iscsi-multipath

| Syntax Description | This command has no arguments or keywords.                                                                                                    |                                                                                      |  |
|--------------------|----------------------------------------------------------------------------------------------------|--------------------------------------------------------------------------------------|--|
| Defaults           | None                                                                                                    |                                                                                      |  |
| Command Modes      | Port profile configura                                                                                                    | Port profile configuration (config-port-prof)                                        |  |
| SupportedUserRoles | network-admin                                                                                                    |                                                                                      |  |
| Command History    | Release                                                                                                    | Modification                                                                         |  |
|                    | 4.0(4)SV1(2)                                                                                                    | Added the <b>capability iscsi multipath</b> command.                                 |  |
| Usage Guidelines   | If you are configuring<br>in switchport mode.                                                                                                    | g a port profile for ISCSI Multipath, then you must first configure the port profile |  |
| Examples           | This example shows how to configure a port profile to be used with ISCSI Multipath protocol:<br>n1000v# config t<br>n1000v(config)# port-profile testprofile<br>n1000v(config-port-prof)# switchport mode access<br>n1000v(config-port-prof)# capability iscsi-multipath<br>n1000v(config-port-prof)# |                                                                                      |  |
|                    |                                                                                                    |                                                                                      |  |
|                    | This example shows how to remove the ISCSI multipath configuration from the port profile:                                                                                                    |                                                                                      |  |
|                    | <pre>n1000v# config t n1000v(config)# port-profile testprofile n1000v(config-port-prof)# no capability iscsi-multipath n1000v(config-port-prof)#</pre>                                                                                                    |                                                                                      |  |

| Related Commands | Command                                  | Description                                                                                  |
|------------------|------------------------------------------|----------------------------------------------------------------------------------------------|
|                  | <pre>show port-profile name [name]</pre> | Displays the port profile configuration.                                                     |
|                  | port-profile name                        | Places you into port profile configuration mode for creating and configuring a port profile. |

To change to a different directory from the one you are currently working in, use the **cd** command.

**cd** [filesystem:[//directory] | directory]

| Syntax Description | filesystem:                                                                                                    | (Optional) Name of the file system. Valid file systems are <b>bootflash</b> and                                                                               |  |
|--------------------|----------------------------------------------------------------------------------------------------|----------------------------------------------------------------------------------------------------|--|
|                    | <i>Ildirectory</i>                                                                                                    | volatile.           (Optional) Name of the directory. The directory name is case sensitive.                                                                   |  |
| Defaults           | bootflash                                                                                                    |                                                                                                    |  |
| Command Modes      | Any                                                                                                    |                                                                                                    |  |
| SupportedUserRoles | network-admin                                                                                                    |                                                                                                    |  |
| Command History    | Release                                                                                                    | Modification                                                                                                    |  |
| Command History    | 4.0(4)SV1(1)                                                                                                    | This command was introduced.                                                                                                    |  |
| Usage Guidelines   |                                                                                                    | e to the directories that are on the active supervisor module.<br>king directory ( <b>pwd</b> ) command to verify the name of the directory you are currently |  |
| Examples           | This example shows<br>n1000v# cd my-scr:                                                                                               | how to change to a different directory on the current file system:                                                                                            |  |
|                    | This example shows how to change from the file system you are currently working in to a different file system:<br>n1000v# cd volatile: |                                                                                                    |  |
|                    |                                                                                                    |                                                                                                    |  |
|                    | n1000v# <b>cd</b>                                                                                                    | how to revert back to the default directory, bootflash:                                                                                                    |  |
| Related Commands   | Command                                                                                                    | Description                                                                                                    |  |
|                    | pwd                                                                                                    | Displays the name of the directory you are currently working in.                                                                                              |  |

### cdp advertise

To specify the CDP version to advertise, use the **cdp advertise** command. To remove the cdp advertise configuration, use the **no** form of this command.

cdp advertise {v1 | v2}

no cdp advertise [v1 | v2]

| Syntax Description | v1                | CDP Version 1.                                                    |
|--------------------|-------------------|-------------------------------------------------------------------|
|                    | v2                | CDP Version 2.                                                    |
|                    |                   |                                                                   |
| Defaults           | CDP Version 2     |                                                                   |
| Command Modes      | Global configurat | ion (config)                                                      |
| SupportedUserRoles | network-admin     |                                                                   |
| Command History    | Release           | Modification                                                      |
|                    | 4.0(4)SV1(1)      | This command was introduced.                                      |
| Examples           | _                 | ws how to set CDP Version 1 as the version to advertise:          |
|                    |                   | ws how to remove CDP Version 1 as the configuration to advertise: |
|                    | _                 | no cdp advertise v1                                               |
|                    |                   |                                                                   |
| Related Commands   | Command           | Description                                                       |

Displays the CDP configuration.

show cdp global

### cdp enable (global)

To enable Cisco Discovery Protocol (CDP) globally on all interfaces and port channels, use the **cdp enable** command. To disable CDP globally, use the **no** form of this command.

cdp enable

no cdp enable

| Syntax Description | This command has no arguments or keywords.                                                                                                    |                                                                 |  |
|--------------------|----------------------------------------------------------------------------------------------------|-----------------------------------------------------------------|--|
| Defaults           | Enabled on all interfaces and port channels                                                                                                    |                                                                 |  |
| Command Modes      | Global configuration (config)                                                                                                    |                                                                 |  |
| SupportedUserRoles | network-admin                                                                                                    |                                                                 |  |
| Command History    | Release                                                                                                    | Modification                                                    |  |
| -                  | 4.0(4)SV1(1)                                                                                                    | This command was introduced.                                    |  |
| Usage Guidelines   | CDP can only be configured on physical interfaces and port channels.                                                                                                    |                                                                 |  |
| Examples           | This example shows how to enable CDP globally and then show the CDP configuration:<br>n1000v# config t<br>n1000v(config)# cdp enable<br>n1000v(config)# show cdp global<br>Global CDP information:<br>CDP enabled globally<br>Refresh time is 60 seconds<br>Hold time is 180 seconds<br>CDPv2 advertisements is enabled |                                                                 |  |
|                    |                                                                                                    | System-Name(Default) Format                                     |  |
|                    | -                                                                                                    | ow to disable CDP globally and then show the CDP configuration: |  |
|                    | <pre>n1000v(config)# no cdp enable n1000v# show cdp global Global CDP information:     CDP disabled globally     Refresh time is 60 seconds     Hold time is 180 seconds     CDPv2 advertisements is enabled     DeviceID TLV in System-Name(Default) Format n1000v(config)#</pre>                                      |                                                                 |  |

| Related Commands | Command                                       | Description                                  |
|------------------|-----------------------------------------------|----------------------------------------------|
|                  | show cdp global                               | Displays the CDP configuration.              |
|                  | <b>cdp enable</b> (interface or port channel) | Enables CDP on an interface or port channel. |

# cdp enable (interface or port channel)

To enable Cisco Discovery Protocol (CDP) on an interface or port channel, use the **cdp enable** command. To disable it, use the **no** form of this command.

cdp enable

no cdp enable

| Syntax Description | This command has no a                                                                                                    | rguments or keywords.                                                              |
|--------------------|----------------------------------------------------------------------------------------------------|------------------------------------------------------------------------------------|
| Defaults           | None                                                                                                    |                                                                                    |
| Command Modes      | Interface configuration                                                                                                    | (config-if)                                                                        |
| SupportedUserRoles | network-admin                                                                                                    |                                                                                    |
| Command History    | Release                                                                                                    | Modification                                                                       |
| Commanu History    | 4.0(4)SV1(1)                                                                                                    | This command was introduced.                                                       |
| Usage Guidelines   | CDP can only be config                                                                                                    | gured on physical interfaces and port channels.                                    |
| Examples           | This example shows ho                                                                                                    | w to enable CDP on port channel 2:                                                 |
|                    | <pre>n1000v# config t n1000v(config-if)# interface port-channel2 n1000v(config-if)# cdp enable n1000v(config-if)# This example shows how to disable CDP on mgmt0: n1000v# config t n1000v(config)# interface mgmt0 n1000v(config-if)# no cdp enable 1000v(config-if)# no cdp enable</pre> |                                                                                    |
|                    | mgmt0 is up<br>CDP disabled                                                                                                    | how cdp interface mgmt0<br>on interface<br>packets every 60 seconds<br>180 seconds |

| <b>Related Commands</b> | Command              | Description                                                                                    |
|-------------------------|----------------------|------------------------------------------------------------------------------------------------|
|                         | show cdp interface   | Displays the CDP configuration for an interface.                                               |
|                         | show cdp neighbors   | Displays your device from the upstream device.                                                 |
|                         | cdp advertise        | Assigns the CPD version the interface will advertise—CDP Version 1 or CDP Version 2.           |
|                         | cdp format device ID | Assigns the CDP device ID                                                                      |
|                         | cdp holdtime         | Sets the maximum amount of time that CDP holds onto neighbor information before discarding it. |

# cdp format device-id

To specify the device ID format for CDP, use the **cdp format device-id** command. To remove it, use the **no** form of this command.

cdp format device-id {mac-address | serial-number | system-name}

no cdp format device-id {mac-address | serial-number | system-name}

| mac-address                                              | MAC address of the Chassis.                                                                                                    |
|----------------------------------------------------------|----------------------------------------------------------------------------------------------------|
| serial-number                                            | Chassis serial number.                                                                                                    |
| system-name                                              | System name/Fully Qualified Domain Name (Default).                                                                                                    |
|                                                          |                                                                                                    |
| System name/Fu                                           | lly Qualified Domain Name                                                                                                    |
| Global configura                                         | ation (config)                                                                                                    |
| network-admin                                            |                                                                                                    |
| Release                                                  | Modification                                                                                                    |
| 4.0(4)SV1(1)                                             | This command was introduced.                                                                                                    |
|                                                          | abled globally before you configure the device ID format.<br>re CDP on physical interfaces and port channels only.                                                                                                    |
| the configuration<br>n1000v(config)<br>n1000v(config)    | # cdp format device-id mac-address<br># show cdp global                                                                                                    |
| CDP enabled glo<br>Sending CI<br>Sending a<br>Sending CI |                                                                                                    |
| This example she                                         | ows how to remove the CDP device ID MAC address format from the configuration:                                                                                                    |
| n1000v(config)‡                                          | # no cdp format device-id mac-address                                                                                                    |
|                                                          | system-name         System name/Fu         Global configura         network-admin         Release         4.0(4)SV1(1)         CDP must be ena         You can configura         This example shot the configuration         n1000v(config) and CDP information         Sending CD         Sending CD |

| <b>Related Commands</b> | Command              | Description                                                                                    |
|-------------------------|----------------------|------------------------------------------------------------------------------------------------|
|                         | show cdp global      | Displays CDP global configuration parameters.                                                  |
|                         | show cdp interface   | Displays the CDP configuration for an interface.                                               |
|                         | show cdp neighbors   | Displays your device from the upstream device.                                                 |
|                         | cdp advertise        | Assigns the CPD version the interface will advertise—CDP Version 1 or CDP Version 2.           |
|                         | cdp enable interface | Enables CDP on an interface or port channel.                                                   |
|                         | cdp holdtime         | Sets the maximum amount of time that CDP holds onto neighbor information before discarding it. |

### cdp holdtime

To do set the maximum amount of time that CDP holds onto neighbor information before discarding it, use the **cdp holdtime** command. To remove the CDP holdtime configuration, use the **no** form of this command.

cdp holdtime seconds

no cdp holdtime seconds

| Syntax Description | seconds The ra               | ange is from 10 to 255 seconds.                   |
|--------------------|------------------------------|---------------------------------------------------|
|                    |                              |                                                   |
| Defaults           | 180 seconds                  |                                                   |
| Command Modes      | Global configuration (co     | onfig)                                            |
| SupportedUserRoles | network-admin                |                                                   |
| Command History    | Release                      | Modification                                      |
|                    | 4.0(4)SV1(1)                 | This command was introduced.                      |
|                    |                              |                                                   |
| Usage Guidelines   | CDP must be enabled gl       | obally before you configure the device ID format. |
|                    | You can configure CDP        | on physical interfaces and port channels only.    |
| Examples           | This example shows how       | v to set the CDP holdtime to 10 second:           |
|                    | n1000v(config)# <b>cdp h</b> | oldtime 10                                        |
|                    | This example shows how       | v to remove the CDP holdtime configuration:       |
|                    | n1000v(config)# <b>no cd</b> | p holdtime 10                                     |
|                    |                              |                                                   |
| Related Commands   | Command                      | Description                                       |
|                    | show cdp global              | Displays CDP global configuration parameters.     |
|                    | show cdp neighbors           | Displays the upstream device from your device.    |

### cdp timer

To set the refresh time for CDP to send advertisements to neighbors, use the **cdp timer** command. To remove the CDP timer configuration, use the **no** form of this command.

cdp timer seconds

no cdp timer seconds

| Syntax Description | seconds The               | e range is from 5 to 254 seconds.             |
|--------------------|---------------------------|-----------------------------------------------|
|                    |                           |                                               |
| Defaults           | 60 seconds                |                                               |
| Command Modes      | Global configuration      | (config)                                      |
| SupportedUserRoles | network-admin             |                                               |
| Command History    | Release                   | Modification                                  |
|                    | 4.0(4)SV1(1)              | This command was introduced.                  |
| Examples           | This example shows        | now to configure the CDP timer to 10 seconds: |
|                    | This example shows        | now to remove the CDP timer configuration:    |
|                    | n1000v(config)# <b>no</b> | cđp timer 10                                  |
| Related Commands   | Command                   | Description                                   |
|                    | show cdp global           | Displays CDP global configuration parameters. |

Displays the upstream device from your device.

show cdp neighbors

### channel-group auto (port profile)

To create and define a channel group for all interfaces that belong to a port profile, use the **channel-group auto** command. To remove the channel group, use the **no** form of this command.

channel-group auto [mode channel\_mode] [sub-group sg-type{cdp | manual}] [mac-pinning]

no channel-group

| Syntax Description | mode                                                                       | (Optional) Specifies a channeling mode:                                                                                                    |  |
|--------------------|----------------------------------------------------------------------------|----------------------------------------------------------------------------------------------------|--|
| , ,                | channel_mode                                                               | • on                                                                                                    |  |
|                    |                                                                            | • active (uses LACP)                                                                                                    |  |
|                    |                                                                            | • passive (uses LACP)                                                                                                    |  |
|                    | sub-group                                                                  | (Optional) Specifies to create subgroups for managing the traffic flow when the port                                                                                                    |  |
|                    | sg-type                                                                    | profile connects to multiple upstream switches. The feature is also called virtual port channel host mode (vPC-HM).                                                                                                    |  |
|                    | cdp                                                                        | Specifies to create subgroups using Cisco Discovery Protocol (CDP).                                                                                                    |  |
|                    | manual                                                                     | Specifies to create subgroups manually.                                                                                                    |  |
|                    | mac-pinning                                                                | (Optional) Specifies to attach VEMs to an upstream switch that does not support<br>port-channels. There are a maximum of 32 subgroups per port channel, so a<br>maximum of 32 Ethernet port members can be assigned.                                                                                                    |  |
|                    |                                                                            |                                                                                                    |  |
| Defaults           | None                                                                       |                                                                                                    |  |
| Command Modes      | Port profile conf                                                          | figuration (config-port-prof)                                                                                                    |  |
| SupportedUserRoles | network-admin                                                              |                                                                                                    |  |
| Command History    | Release                                                                    | Modification                                                                                                    |  |
| -                  | 4.0(4)SV1(1)                                                               | This command was introduced.                                                                                                    |  |
|                    | 4.0(4)SV1(2)                                                               | Support for manual creation of subgroups and mac-pinning.                                                                                                    |  |
| Usage Guidelines   | same module. The interface. Each a                                         | <b>oup auto</b> command creates a unique port channel for all interfaces that belong to the he channel group is automatically assigned when the port profile is assigned to the first additional interface that belongs to the same module is added to the same port channel. ironments, a different port channel is created for each module. |  |
|                    | • The channel group mode must be set to <b>on</b> when configuring vPC-HM. |                                                                                                    |  |
|                    | • When config                                                              | guring a port channel for a port profile that connects to two or more upstream switches,                                                                                                    |  |

• When configuring a port channel for a port profile that connects to two or more upstream switches, note the following:

- You need to know whether CDP is configured in the upstream switches.

If configured, CDP creates a subgroup for each upstream switch to manage its traffic separately.

If not configured, then you must manually configure subgroups to manage the traffic flow on the separate switches.

- When configuring a port channel for vPC-HM and the upstream switches do not support port channels, you can use MAC pinning, which will automatically assign each Ethernet member port to a unique sub-group.
- If vPC-HM is not configured when port channels connect to two different upstream switches, the VMs behind the Cisco Nexus 1000V receive duplicate packets from the network for broadcasts and multicasts.
- You can also configure vPC-HM on the interface. For more information, see the *Cisco Nexus* 1000V Interface Configuration Guide, Release 4.0(4)SV1(3).

#### **Examples**

This example shows how to configure a port profile for a port channel that connects to a single upstream switch and then display the configuration:

```
n1000v# config t
n1000v(config)# port-profile AccessProf
n1000v(config-port-prof) # channel-group auto mode on
n1000v(config-port-prof)# show port-profile name AccessProf
port-profile AccessProf
  description: allaccess4
  status: disabled
  capability uplink: yes
  port-group: AccessProf
  config attributes:
    switchport mode access
    channel-group auto mode on
  evaluated config attributes:
    switchport mode access
   channel-group auto mode on
  assigned interfaces:
n1000v(config-port-prof)#
```

This example shows how to remove the channel group configuration from the port profile and then display the configuration:

```
n1000v# config t
n1000v(config)# port-profile AccessProf
n1000v(config-port-prof)# no channel-group
n1000v(config-port-prof)# show port-profile name AccessProf
port-profile AccessProf
  description: allaccess4
  status: disabled
  capability uplink: yes
  port-group: AccessProf
  config attributes:
    switchport mode access
evaluated config attributes:
    switchport mode access
assigned interfaces:
n1000v(config-port-prof)#
```

This example shows how to configure a port profile for a port channel that connects to multiple upstream switches that have CDP enabled and then display the configuration:

```
n1000v# config t
n1000v(config) # port-profile uplinkProf
n1000v(config-port-prof)# channel-group auto mode on sub-group cdp
n1000v(config-port-prof)# show port-profile name uplinkProf
port-profile uplinkProf
  description:
  type: vethernet
 status: disabled
 capability 13control: no
  pinning control-vlan: -
  pinning packet-vlan: -
  system vlans: none
  port-group:
  max ports: 32
  inherit:
  config attributes:
   channel-group auto mode on sub-group cdp
  evaluated config attributes:
   channel-group auto mode on sub-group cdp
  assigned interfaces:
```

| <b>Related Commands</b> | Command                                | Description                                                                                      |
|-------------------------|----------------------------------------|--------------------------------------------------------------------------------------------------|
|                         | show port-profile<br>name profile-name | Displays the port profile configuration.                                                         |
|                         | <b>port-profile</b><br>profile-name    | Creates a port profile and places you into global configuration mode for the named port profile. |

### channel-group (interface)

To create a port channel group or to move an interface from one port channel group to another, use the **channel-group** command. To remove the channel group configuration from an interface, use the **no** form of this command.

channel-group number [force] [mode {active | on | passive}]

no channel-group [number]

| Syntax Description | number                              | Number of the channel group. The maximum number of port channels that can be configured is 256. The allowable range of channel group numbers that can be assigned is from 1 to 4096.                                                                                                    |
|--------------------|-------------------------------------|----------------------------------------------------------------------------------------------------|
|                    | force                               | Forces the interface to join the channel group, although some parameters are<br>not compatible. See Usage Guidelines below for information about the<br>compatibility parameters and which ones can be forced.                                                                                                    |
|                    | mode                                | Specifies the port channel mode of the interface.                                                                                                    |
|                    | on                                  | This is the default channel mode.                                                                                                    |
|                    |                                     | All port channels that are not running LACP remain in this mode. If you attempt to change the channel mode to active or passive before enabling LACP, the device returns an error message.                                                                                                    |
|                    |                                     | After you enable LACP globally, you enable LACP on each channel by<br>configuring the channel mode as either active or passive. An interface in this<br>mode does not initiate or respond to LACP packets. When an LACP attempts<br>to negotiate with an interface in the on state, it does not receive any LACP<br>packets and becomes an individual link with that interface; it does not join the<br>channel group. |
|                    | active                              | Specifies that when you enable the Link Aggregation Control Protocol (LACP), this command enables LACP on the specified interface. Interface is in active negotiating state, in which the port initiates negotiations with other ports by sending LACP packets.                                                                                                    |
|                    | passive                             | Specifies that when you enable LACP, this command enables LACP only if an LACP device is detected. The interface is in a passive negotiation state, in which the port responds to LACP packets that it receives but does not initiate LACP negotiation.                                                                                                    |
| Defaults           | The default                         | mode is <b>on</b> .                                                                                                    |
| Command Modes      | Interface configuration (config-if) |                                                                                                    |
| SupportedUserRoles | network-ad                          | min                                                                                                    |

| Command History  | Release Modification                                                                                                    |                                                                                        |  |  |  |
|------------------|----------------------------------------------------------------------------------------------------|----------------------------------------------------------------------------------------|--|--|--|
|                  | 4.0(4)SV1(1)                                                                                                    | This command was introduced.                                                           |  |  |  |
| Usage Guidelines | A port channel in the <b>on</b> channel mode is a pure port channel and can aggregate a maximum of eight ports. It does not run LACP.                                                                  |                                                                                        |  |  |  |
|                  | If an existing port channel is not running LACP you cannot change the mode for it or any of its interfaces. If you try to do so, the channel mode remains <b>on</b> and an error message is generated. |                                                                                        |  |  |  |
|                  | When you delete the last physical interface from a port channel, the port channel remains. To delete the port channel completely, use the <b>no</b> form of the <b>port-channel</b> command.           |                                                                                        |  |  |  |
|                  | When an interface joins a port channel, the following attributes are removed and replaced with the those of the port channel:                                                                          |                                                                                        |  |  |  |
|                  | • Bandwidth                                                                                                    |                                                                                        |  |  |  |
|                  | • Delay                                                                                                    |                                                                                        |  |  |  |
|                  | • Extended Authentication Protocol over UDP                                                                                                    |                                                                                        |  |  |  |
|                  | • VRF                                                                                                    |                                                                                        |  |  |  |
|                  | • IP address                                                                                                    |                                                                                        |  |  |  |
|                  | MAC address                                                                                                    |                                                                                        |  |  |  |
|                  | Spanning Tree Protocol                                                                                                    |                                                                                        |  |  |  |
|                  | • NAC                                                                                                    |                                                                                        |  |  |  |
|                  | Service poli                                                                                                    | cy                                                                                     |  |  |  |
|                  | • Quality of S                                                                                                    | Service (QoS)                                                                          |  |  |  |
|                  | • ACLs                                                                                                    |                                                                                        |  |  |  |
|                  | The following at                                                                                                    | ttributes remain unaffected when an interface joins or leaves a port channel:          |  |  |  |
|                  | • Beacon                                                                                                    |                                                                                        |  |  |  |
|                  | • Description                                                                                                    |                                                                                        |  |  |  |
|                  | • CDP                                                                                                    |                                                                                        |  |  |  |
|                  | • LACP port p                                                                                                    | priority                                                                               |  |  |  |
|                  | • Debounce                                                                                                    |                                                                                        |  |  |  |
|                  | • UDLD                                                                                                    |                                                                                        |  |  |  |
|                  | • MDIX                                                                                                    |                                                                                        |  |  |  |
|                  | • Rate mode                                                                                                    |                                                                                        |  |  |  |
|                  | • Shutdown                                                                                                    |                                                                                        |  |  |  |
|                  | • SNMP trap                                                                                                    |                                                                                        |  |  |  |
|                  | You do not have                                                                                                    | to create a port channel interface before you assign a physical interface to a channel |  |  |  |

You do not have to create a port channel interface before you assign a physical interface to a channel group. A port channel interface is created automatically when the channel group gets its first physical interface, if it is not already created.

Examples

This example shows how to add an interface to LACP channel group 5 in active mode:

n1000v(config-if)# channel-group 5 mode active
n1000v(config-if)#

| <b>Related Commands</b> | Command                                           | Description                                                                     |
|-------------------------|---------------------------------------------------|---------------------------------------------------------------------------------|
|                         | show interface<br>port-channel                    | Displays information about the traffic on the specified port channel interface. |
|                         | show port-channel<br>summary                      | Displays information on the port channels.                                      |
|                         | feature lacp                                      | Enables the LACP feature globally                                               |
|                         | show lacp<br>port-channel                         | Displays LACP information.                                                      |
|                         | show port-channel<br>compatibility-paramet<br>ers | Displays the list of compatibility checks that the Cisco Nexus 1000V uses.      |

# check logflash

To check the compactFlash, use the **check logflash** command.

check logflash [bad-blocks]

| Syntax Description | bad-blocks        | (Optional) Finds bad blocks in compactFlash. |
|--------------------|-------------------|----------------------------------------------|
| Defaults           | None              |                                              |
| Command Modes      | Any               |                                              |
| SupportedUserRoles | network-admin     |                                              |
| Command History    | Release           | Modification                                 |
|                    | 4.0(4)SV1(1)      | This command was introduced.                 |
|                    |                   |                                              |
| Examples           | This example show | vs how to check compactFlash:                |
|                    | n1000v# check lo  | gflash                                       |

### class (policy map type qos)

To add an existing Quality of Service (QoS) class to a policy map, use the **class** command. To remove a QoS class from a policy map, use the **no** form of this command.

class [type qos] {class-map-name | class-default} [insert-before [type qos] before-class-map-name]

**no class** {*class-map-name* | **class-default**}

| Syntax Description | type qos                                                                                 | (Optional) Specifies the class type to be QoS. QoS is the default class type.                                                                                                    |
|--------------------|------------------------------------------------------------------------------------------|----------------------------------------------------------------------------------------------------|
|                    | class-map-name                                                                           | Adds the specified name of an existing class to the policy map.                                                                                                    |
|                    | class-default                                                                            | Adds the class-default to a policy map. The class-default matches all traffic not classified in other classes.                                                                                                    |
|                    | <b>insert-before</b><br>before-class-map-name                                            | (Optional) Specifies the sequence of this class in the policy by identifying<br>the class map it should precede. If not specified, the class is placed at the<br>end of the list of classes in the policy. Policy actions in the first class that<br>matches the traffic type are performed. |
| Defaults           | type QoS                                                                                 |                                                                                                    |
|                    | The default is to reference                                                              | e a new class map at the end of the policy map.                                                                                                    |
|                    | The class named class-de                                                                 | fault matches all traffic not classified in other classes.                                                                                                    |
| Command Modes      | Policy map configuration                                                                 | (config-pmap)                                                                                                    |
| SupportedUserRoles | network-admin                                                                            |                                                                                                    |
| Command History    | Release                                                                                  | Modification                                                                                                    |
|                    | 4.0(4)SV1(1)                                                                             | This command was introduced.                                                                                                    |
| Usage Guidelines   | Policy actions in the first                                                              | class that matches the traffic type are performed.                                                                                                    |
|                    | The class named class-de                                                                 | fault matches all traffic not classified in other classes.                                                                                                    |
| Examples           | This example shows how                                                                   | to add a class map in sequence to the end of a policy map:                                                                                                    |
|                    | n1000v(config)# <b>policy</b><br>n1000v(config-pmap)# <b>c</b><br>n1000v(config-pmap-c-q | r-map my_policy1<br>lass traffic_class2                                                                                                    |

This example shows how to insert a class map in sequence before an existing class map in a policy map:

```
n1000v(config)# policy-map my_policy1
n1000v(config-pmap-qos)# class insert-before traffic_class2 traffic_class1
n1000v(config-pmap-c-qos)#
```

This example shows how to add the class-default class map to a policy map:

```
n1000v(config)# policy-map my_policy1
n1000v(config-pmap-qos)# class class-default
n1000v(config-pmap-c-qos)#
```

This example shows how to remove a class map reference from a policy map:

```
n1000v(config)# policy-map my_policy1
n1000v(config-pmap)# no class traffic_class1
n1000v(config-pmap)#
```

| <b>Related Commands</b> | Command            | Description                                                                                    |
|-------------------------|--------------------|------------------------------------------------------------------------------------------------|
|                         | policy-map         | Creates or modifies a policy map.                                                              |
|                         | set cos            | Assigns a CoS to a QoS policy map.                                                             |
|                         | set dscp           | Assigns a DSCP value for a traffic class in a QoS policy map.                                  |
|                         | set precedence     | Assigns a precedence value for the IP headers in a specific traffic class in a QoS policy map. |
|                         | set discard-class  | Assigns a discard-class value for a class of traffic in a QoS policy map.                      |
|                         | show class-map qos | Displays class maps.                                                                           |
|                         | show policy-map    | Displays policy maps and statistics.                                                           |

OL-21798-01

### class-map

To create or modify a QoS class map that defines a class of traffic, use the **class-map** command. To remove a class map, use the **no** form of this command.

class-map [type qos] [match-any | match-all] class-map-name

no class-map [type qos] [match-any | match-all] class-map-name

| Syntax Description | type qos                                                                  | (Optional) Specifies the component type QoS for the class map. By default, the class map type is QoS.                                                                                                    |
|--------------------|---------------------------------------------------------------------------|----------------------------------------------------------------------------------------------------|
|                    | match-any                                                                 | (Optional) Specifies that if the packet matches any of the matching criteria configured for this class map, then this class map is applied to the packet.                                                               |
|                    | match-all                                                                 | (Optional) Specifies that if the packet matches all the matching criteria configured for this class map, then this class map is applied to the packet. This is the default action if <b>match-any</b> is not specified. |
|                    | class-map-name                                                            | Name assigned to the class map. The name class-default is reserved.                                                                                                    |
| Defaults           | type QoS<br>match-all                                                     |                                                                                                    |
| Command Modes      | Global configuratio                                                       | n (config)                                                                                                    |
| SupportedUserRoles | network-admin                                                             |                                                                                                    |
| Command History    | Release                                                                   | Modification                                                                                                    |
| <b>,</b>           | 4.0(4)SV1(1)                                                              | This command was introduced.                                                                                                    |
| Usage Guidelines   | Hyphen, underscore                                                        | e, and alphabetic characters are allowed in the class map name.                                                                                                    |
|                    | Forty characters are                                                      | e the maximum allowed in the class map name.                                                                                                    |
|                    | Characters in the cl                                                      | ass map name are case sensitive.                                                                                                    |
| Examples           | This example shows configure the specif                                   | s how to create a class map and enter the QoS class map configuration mode to fied map:                                                                                                    |
|                    | n1000v# <b>configure</b><br>n1000v(config)# <b>c</b><br>n1000v(config-cma | lass-map my_class1                                                                                                    |
|                    |                                                                           |                                                                                                    |

This example shows how to remove the QoS class map named *my\_class1*:

n1000v(config)# no class-map my\_class1
n1000v(config)#

| Related Commands | Command             | Description                                                                                    |
|------------------|---------------------|------------------------------------------------------------------------------------------------|
|                  | show class-map qos  | Displays class maps.                                                                           |
|                  | match class-map     | Configures the traffic class by matching packets based on match criteria in another class map. |
|                  | match packet length | Configures the traffic class by matching packets based on packet lengths.                      |

OL-21798-01

### clear access-list counters

To clear the counters for IP and MAC access control list(s) (ACLs), use the **clear access-list counters** command.

clear access-list counters [access-list-name]

| Syntax Description | access-list-name                                                        | (Optional) Name of the ACL whose counters the device clears. The name can be up to 64 alphanumeric, case-sensitive characters. |  |
|--------------------|-------------------------------------------------------------------------|----------------------------------------------------------------------------------------------------|--|
|                    |                                                                         | up to 64 alphanumene, ease-sensitive enaracters.                                                                               |  |
|                    |                                                                         |                                                                                                    |  |
| Defaults           | None                                                                    |                                                                                                    |  |
|                    |                                                                         |                                                                                                    |  |
| O                  |                                                                         |                                                                                                    |  |
| Command Modes      | Any                                                                     |                                                                                                    |  |
|                    |                                                                         |                                                                                                    |  |
| SupportedUserRoles | network-admin                                                           |                                                                                                    |  |
|                    |                                                                         |                                                                                                    |  |
| Command History    | Release                                                                 | Modification                                                                                                    |  |
| Command mistory    | 4.0(4)SV1(1)                                                            | This command was introduced.                                                                                                   |  |
|                    | 4.0(4)5 (1(1)                                                           |                                                                                                    |  |
|                    |                                                                         |                                                                                                    |  |
| Usage Guidelines   | If you specify an A                                                     | CL, the name can be up to 64 alphanumeric, case-sensitive characters.                                                          |  |
| 0                  |                                                                         |                                                                                                    |  |
|                    |                                                                         |                                                                                                    |  |
| Examples           | This example show                                                       | s how to clear counters for all IP and MAC ACLs:                                                                               |  |
|                    | n1000v# <b>clear access-list counters</b><br>n1000v#                    |                                                                                                    |  |
|                    |                                                                         |                                                                                                    |  |
|                    | This example shows how to clear counters for an IP ACL named acl-ip-01: |                                                                                                    |  |
|                    | n1000v# <b>clear acc</b><br>n1000v#                                     | ess-list counters acl-ip-01                                                                                                    |  |
|                    |                                                                         |                                                                                                    |  |
|                    |                                                                         |                                                                                                    |  |
| Related Commands   | Command                                                                 | Description                                                                                                    |  |
|                    | clear ip access-list                                                    | -                                                                                                    |  |
|                    | counters                                                                |                                                                                                    |  |
|                    | clear mac access-l                                                      | ist Clears counters for MAC ACLs.                                                                                              |  |
|                    | counters                                                                |                                                                                                    |  |
|                    | show access-lists                                                       | Displays information about one or all IP and MAC ACLs.                                                                         |  |

To clear Cisco Discovery Protocol(CDP) information on an interface, use the clear cdp command.

clear cdp {counters [interface slot/port] | table [interface slot/port]}

| Syntax Description |                                                              | Clear CDP counters on all interfaces.                    |  |
|--------------------|--------------------------------------------------------------|----------------------------------------------------------|--|
| Syntax Description | counters                                                     |                                                          |  |
|                    | <b>interface</b><br>slot/port                                | (Optional) Clear CDP counters on a specified interface . |  |
|                    | table                                                        | Clear CDP cache on all interfaces.                       |  |
|                    |                                                              |                                                          |  |
| Defaults           | None                                                         |                                                          |  |
| Command Modes      | Any                                                          |                                                          |  |
| SupportedUserRoles | network-admin<br>network-operator                            |                                                          |  |
| Command History    | Release                                                      | Modification                                             |  |
|                    | 4.0(4)SV1(1)                                                 | This command was introduced.                             |  |
| Examples           | This example sho                                             | ows how to clear CDP counters on all interfaces:         |  |
|                    | This example shows how to clear CDP cache on all interfaces: |                                                          |  |
|                    | n1000V# clear cdp table                                      |                                                          |  |
|                    |                                                              |                                                          |  |
| Related Commands   | Command                                                      | Description                                              |  |
|                    | show cdp all                                                 | Displays all interfaces that have CDP enabled.           |  |
|                    | show cdp entry                                               | Displays the CDP database entries                        |  |
|                    | show cdp global                                              | Displays the CDP global parameters.                      |  |
|                    | show cdp interfa<br>intrface-type slot                       |                                                          |  |

### clear cli history

To clear the history of commands you have entered into the CLI, use the clear cli history command.

| clear | cli | history |
|-------|-----|---------|
|-------|-----|---------|

| Syntax Description      | This command has no a                                 | arguments or keywords.                                                             |
|-------------------------|-------------------------------------------------------|------------------------------------------------------------------------------------|
| Defaults                | None                                                  |                                                                                    |
| Command Modes           | Any                                                   |                                                                                    |
| SupportedUserRoles      | network-admin                                         |                                                                                    |
| Command History         | Release                                               | Modification                                                                       |
|                         | 4.0(4)SV1(1)                                          | This command was introduced.                                                       |
| Usage Guidelines        | Use the <b>show cli histor</b> command-line interface | ey command to display the history of the commands that you entered at the e (CLI). |
| Examples                | This example shows ho                                 | w to clear the command history:                                                    |
| -                       | n1000v# clear cli hi:                                 |                                                                                    |
|                         |                                                       |                                                                                    |
| <b>Related Commands</b> | Command                                               | Description                                                                        |
|                         | show cli history                                      | Displays the command history.                                                      |

### clear cores

To clear the core files, use the **clear cores** command.

clear cores [archive]

| Syntax Description | archive                                      | (Optional) Clears the core file on the logflash filesystem. |
|--------------------|----------------------------------------------|-------------------------------------------------------------|
| Defaults           | None                                         |                                                             |
| Command Modes      | Any                                          |                                                             |
| SupportedUserRoles | network-admin                                |                                                             |
| Command History    | Release                                      | Modification                                                |
|                    | 4.0(4)SV1(1)                                 | This command was introduced.                                |
| Usage Guidelines   | Use the <b>show system c</b>                 | cores command to display information about the core files.  |
| Examples           | This example shows ho n1000v# clear cores    | ow to clear the core file:                                  |
|                    | This example shows ho<br>n1000v# clear cores | ow to clear the core on the logflash filesystem:<br>archive |
| Related Commands   | Command                                      | Description                                                 |
|                    | show system cores                            | Displays the core filename.                                 |
|                    | system cores                                 | Configures the core filename.                               |
|                    | -                                            | -                                                           |

### clear counters

To clear interface counters, use the clear counters command.

clear counters [ interface {all | ethernet slot/port | loopback virtual-interface-number | mgmt |
 port-channel port-channel-number | vethernet interface-number } ]

| Syntax Description | interface                                  | Clears interface counters.                                     |
|--------------------|--------------------------------------------|----------------------------------------------------------------|
|                    | all                                        | Clears all interface counters.                                 |
|                    | ethernet slot/port                         | Clears Ethernet interface counters. The range is 1 to 66.      |
|                    | loopback                                   | Clears loopback interface counters. The range is 0 to 1023.    |
|                    | virtual-interface-number                   |                                                                |
|                    | mgmt                                       | Clears the mangement interface (mgmt0).                        |
|                    | <b>port-channel</b><br>port-channel-number | Clears port-channel interfaces. The range is 1 to 4096.        |
|                    | <b>vethernet</b><br>interface-number       | Clears virtual Ethernel interfaces. The range is 1 to 1048575. |
| Defaults           | None                                       |                                                                |
| Command Modes      | Any                                        |                                                                |
| SupportedUserRoles | network-admin<br>network-operator          |                                                                |
| Command History    | Release                                    | Modification                                                   |
|                    | 4.0(4)SV1(1)                               | This command was introduced.                                   |
| Examples           | This example shows how                     | to clear the Ethernet interface counters:                      |
|                    | n1000v(config)# <b>clear</b>               | counters ethernet 2/1                                          |
| Related Commands   | Command                                    | Description                                                    |
|                    | show interface<br>counters                 | Displays the interface status, which includes the counters.    |

### clear debug-logfile

To clear the contents of the debug logfile, use the clear debug-logfile command.

clear debug-logfile filename

| Syntax Description | filename           | Name of the debug logfile to clear.                         |
|--------------------|--------------------|-------------------------------------------------------------|
| Defaults           | None               |                                                             |
| Command Modes      | Any                |                                                             |
| SupportedUserRoles | network-admin      |                                                             |
| Command History    | Release            | Modification                                                |
|                    | 4.0(4)SV1(1)       | This command was introduced.                                |
| Examples           | L.                 | now to clear the debug logfile:<br>g-logfile syslogd_debugs |
| Related Commands   | Command            | Description                                                 |
|                    | debug logfile      | Configures a debug logging file.                            |
|                    | debug logging      | Enable debug logging.                                       |
|                    | show debug logfile | Displays the contents of the debug logfile.                 |
|                    |                    |                                                             |

# clear flow exporter

To clear the statistics for a Flexible NetFlow flow exporter, use the **clear flow exporter** command in Any.

clear flow exporter {name exporter-name | exporter-name }

| Syntax Description | name                                                | Indicates that a flow exporter will be specified by name.                                                |
|--------------------|-----------------------------------------------------|----------------------------------------------------------------------------------------------------|
| eynax 2000rpion    | exporter-name                                       | Name of an existing flow exporter.                                                                       |
| Command Default    | None                                                |                                                                                                    |
| Command Modes      | Any                                                 |                                                                                                    |
| SupportedUserRoles | network-admin                                       |                                                                                                    |
| Command History    |                                                     | Modification                                                                                             |
|                    | 4.0(4)SV1(1)                                        | This command was introduced.                                                                             |
| Usage Guidelines   | You must have already can use the <b>clear flow</b> | v enabled traffic monitoring with Flexible NetFlow using an exporter before you <b>exporter</b> command. |
| Examples           | The following exampl                                | e clears the statistics for the flow exporter named NFC-DC-PHOENIX:                                      |
|                    |                                                     | exporter name NFC-DC-PHOENIX                                                                             |
| Related Commands   | Command                                             | Description                                                                                              |
|                    | clear flow exporter                                 | Clears the statistics for exporters.                                                                     |
|                    | flow exporter                                       | Creates a flow exporter.                                                                                 |
|                    | show flow exporter                                  | Displays flow exporter status and statistics.                                                            |

### clear ip access-list counters

To clear the counters for IP access control lists (ACLs), use the clear ip access-list counters command.

clear ip access-list counters [access-list-name]

| Syntax Description |                                                                                                    | ional) Name of the IP ACL whose counters you want cleared. The name can p to 64 alphanumeric, case-sensitive characters. |  |
|--------------------|----------------------------------------------------------------------------------------------------|----------------------------------------------------------------------------------------------------|--|
| Defaults           | None                                                                                                    |                                                                                                    |  |
| Command Modes      | Any                                                                                                    |                                                                                                    |  |
| SupportedUserRoles | network-admin                                                                                                 |                                                                                                    |  |
| Command History    | Release                                                                                                    | Modification                                                                                                    |  |
| ooniniana mistory  |                                                                                                    | This command was introduced.                                                                                             |  |
| Examples           | This example shows how to clear counters for all IP ACLs:<br>n1000v# clear ip access-list counters<br>n1000v# |                                                                                                    |  |
|                    | This example shows how to clear counters for an IP ACL named acl-ip-101:                                      |                                                                                                    |  |
|                    | -                                                                                                    | -list counters acl-ip-101                                                                                                |  |
| Related Commands   | Command                                                                                                    | Description                                                                                                    |  |
|                    | clear access-list counters                                                                                    | s Clears counters for IP and MAC ACLs.                                                                                   |  |
|                    | clear mac access-list<br>counters                                                                             | Clears counters for MAC ACLs.                                                                                            |  |
|                    | show access-lists                                                                                             | Displays information about one or all IP and MAC ACLs.                                                                   |  |
|                    |                                                                                                    |                                                                                                    |  |

### clear ip arp inspection statistics vlan

To clear the Dynamic ARP Inspection (DAI) statistics for a specified VLAN, use the **clear ip arp inspection statistics vlan** command.

clear ip arp inspection statistics vlan vlan-list

| Syntax Description<br>Defaults      | None                                                                                  | nge of VLAN IDs from 1 to 4094 that you can clear DAI statistics from. |  |
|-------------------------------------|---------------------------------------------------------------------------------------|------------------------------------------------------------------------|--|
| Command Modes<br>SupportedUserRoles | Any<br>network-admin                                                                  |                                                                        |  |
| Command History                     | Release                                                                               | Modification                                                           |  |
|                                     | 4.0(4)SV1(2)                                                                          | This command was introduced.                                           |  |
| Examples                            | This example shows how to clear the DAI statistics for VLAN 2:                        |                                                                        |  |
|                                     | n1000v# <b>clear ip arp inspection statistics vlan 2</b><br>n1000v#                   |                                                                        |  |
|                                     | This example shows how to clear the DAI statistics for VLANs 5 through 12:            |                                                                        |  |
|                                     | n1000v# <b>clear ip arp inspection statistics vlan 5-12</b><br>n1000v#                |                                                                        |  |
|                                     | This example shows how to clear the DAI statistics for VLAN 2 and VLANs 5 through 12: |                                                                        |  |
|                                     | n1000v# <b>clear ip arp</b><br>n1000v#                                                | inspection statistics vlan 2,5-12                                      |  |
| Related Commands                    | Command                                                                               | Description                                                            |  |
|                                     | ip arp inspection vlan                                                                | Enables or disables DAI for a list of VLANs.                           |  |
|                                     | show ip arp inspection statistics                                                     | Displays the DAI statistics.                                           |  |

## clear ip dhcp snooping binding

To clear dynamically added entries from the DHCP snooping binding database, use the **clear ip dhcp snooping binding** command.

clear ip dhcp snooping binding [vlan vlan-id mac mac-addr ip ip-addr interface interface-id]

| Syntax Description | vlan                              | (Optional) Specifies the VLAN to clear.                                                                       |
|--------------------|-----------------------------------|----------------------------------------------------------------------------------------------------|
|                    | vlan-id                           | ID of the specified VLAN.                                                                                     |
|                    | mac                               | (Optional) Specifies the MAC address associated with this VLAN.                                               |
|                    | mac-addr                          | MAC address associated with this VLAN.                                                                        |
|                    | ір                                | (Optional) Specifies the IP address associated with this VLAN.                                                |
|                    | ip-addr                           | IP address associated with this VLAN.                                                                         |
|                    | interface                         | (Optional) Specifies the interface associated with this VLAN.                                                 |
|                    | interface-id                      | ID of the interface.                                                                                          |
| Defaults           | None                              |                                                                                                    |
| Delaults           | None                              |                                                                                                    |
| Command Modes      | Any                               |                                                                                                    |
| SupportedUserRoles | network-admin<br>network-operator |                                                                                                    |
| Command History    | Release                           | Modification                                                                                                  |
|                    | 4.0(4)SV1(1)                      | This command was introduced.                                                                                  |
| Examples           | _                                 | ws how to clear dynamically added entries from the DHCP snooping binding database:<br>b dhcp snooping binding |
| Related Commands   | Command                           | Description                                                                                                   |
|                    |                                   |                                                                                                    |
|                    | show ip dhcp sno<br>binding       | oping Displays the DHCP snooping binding database.                                                            |
|                    |                                   |                                                                                                    |
|                    | binding                           | g Enables DHCP snooping globally.                                                                             |

# clear ip igmp interface statistics

To clear the IGMP statistics for an interface, use the clear ip igmp interface statistics command.

clear ip igmp interface statistics [if-type if-number]

| Syntax Description          | if-type                                                    | (Optional) Interface type. For more information, use the question mark (?) online help function.                                    |
|-----------------------------|------------------------------------------------------------|----------------------------------------------------------------------------------------------------|
|                             | if-number                                                  | (Optional) Interface number.                                                                                                    |
| Defaults                    | None                                                       |                                                                                                    |
| Command Modes               | Any                                                        |                                                                                                    |
| SupportedUserRoles          | network-admin<br>network-opera                             |                                                                                                    |
|                             |                                                            |                                                                                                    |
| Command History             | Release                                                    | Modification                                                                                                    |
| Command History             | <b>Release</b><br>4.0(4)SV1(1)                             | Modification<br>This command was introduced.                                                                                        |
| Command History<br>Examples | 4.0(4)SV1(1)                                               |                                                                                                    |
|                             | 4.0(4)SV1(1)<br>This example                               | This command was introduced.                                                                                                    |
| Examples                    | 4.0(4)SV1(1)<br>This example =<br>n1000v# clear<br>n1000v# | This command was introduced.<br>shows how to clear IGMP statistics for an interface:<br>r ip igmp interface statistics ethernet 2/1 |
|                             | 4.0(4)SV1(1)<br>This example and n1000v# clear<br>n1000v#  | This command was introduced.                                                                                                    |

# clear ip igmp snooping statistics vlan

To clear the IGMP snooping statistics for VLANs, use the **clear ip igmp snooping statistics vlan** command.

clear ip igmp snooping statistics vlan {vlan-id | all}

| Syntax Description | vlan-id VI                            | AN number. The range is from 1 to 3967 and 4048 to 4093. |
|--------------------|---------------------------------------|----------------------------------------------------------|
|                    | all Ap                                | pplies to all VLANs.                                     |
| Defaults           | None                                  |                                                          |
| Command Modes      | Any                                   |                                                          |
| SupportedUserRoles | network-admin<br>network-operator     |                                                          |
| Command History    | Release                               | Modification                                             |
|                    | 4.0(4)SV1(1)                          | This command was introduced.                             |
| Examples           | This example shows                    | how to clear IGMP snooping statistics for VLAN 1:        |
|                    | n1000v# <b>clear ip i</b><br>n1000v#  | gmp snooping statistics vlan 1                           |
| Related Commands   | Command                               | Description                                              |
|                    | show ip igmp snoop<br>statistics vlan | ing Displays IGMP snooping statistics by VLAN.           |

# clear lacp counters

To clear the statistics for all interfaces for Link Aggregation Control Protocol (LACP) groups, use the **clear lacp counters** command.

clear lacp counters [interface port-channel channel-number]

| Syntax Description | channel-numbe                                                         | r (Optional) LACP port-channel number. The range of values is from 1 to 4096.                                                                                                    |
|--------------------|-----------------------------------------------------------------------|----------------------------------------------------------------------------------------------------|
| Defaults           | None                                                                  |                                                                                                    |
| Command Modes      | Any                                                                   |                                                                                                    |
| SupportedUserRoles | network-admin                                                         |                                                                                                    |
| Command History    | Release                                                               | Modification                                                                                                    |
|                    | 4.0(4)SV1(1)                                                          | This command was introduced.                                                                                                    |
|                    | •                                                                     | ecify a channel number, the LACP counters for all LACP port groups are cleared.<br>nters for a static port-channel group, without the aggregation protocol enabled, the device<br>mand. |
|                    | If you clear cour                                                     | nters for a static port-channel group, without the aggregation protocol enabled, the device                                                                                             |
| Evomploo           |                                                                       |                                                                                                    |
| Examples           | -                                                                     | nows how to clear all the LACP counters:<br># clear lacp counters                                                                                                    |
| cxanipies          | -                                                                     | # clear lacp counters                                                                                                    |
| cxampies           | n1000v(config)<br>n1000v(config)                                      | # clear lacp counters                                                                                                    |
| cxainpies          | n1000v(config)<br>n1000v(config)<br>This example sh                   | <pre># clear lacp counters # nows how to clear all LACP counters for the LACP port-channel group 20: # clear lacp counters interface port-channel 20</pre>                              |
| Examples           | n1000v(config)<br>n1000v(config)<br>This example sh<br>n1000v(config) | <pre># clear lacp counters # nows how to clear all LACP counters for the LACP port-channel group 20: # clear lacp counters interface port-channel 20</pre>                              |

### clear license

To uninstall a license file from a VSM, or to uninstall an evaluation license before installing a permanent license, use the **clear license** command.

clear license filename

| Syntax Description | filename                                                                                                    | Name of the license file to be uninstalled.                                                                                                    |
|--------------------|----------------------------------------------------------------------------------------------------|----------------------------------------------------------------------------------------------------|
| Defaults           | None                                                                                                    |                                                                                                    |
| Command Modes      | Any                                                                                                    |                                                                                                    |
| SupportedUserRoles | network-admin                                                                                                    |                                                                                                    |
| Command History    | Release                                                                                                    | Modification                                                                                                    |
|                    | 4.0(4)SV1(1)                                                                                                    | This command was introduced.                                                                                                    |
| Usage Guidelines   | be transferred from a <b>Service Disruption</b><br>When you uninstall service and the traffi until you add a new | , you cannot uninstall it. Before uninstalling the license file, all licenses must first<br>the VEMs to the VSM license pool.<br>a license file from a VSM, the vEthernet interfaces on the VEMs are removed from<br>c flowing to them from virtual machines is dropped. This traffic flow is not resumed<br>license file with licenses for the VEMs. We recommend notifying the server<br>ou are uninstalling a license and that this will cause the vEthernet interfaces to shut |
| Examples           | -                                                                                                    | NY<br>ntinue? (y/n) <b>y</b>                                                                                                    |

**Related Commands** 

| ands | Command                         | Description                                                                                    |
|------|---------------------------------|------------------------------------------------------------------------------------------------|
|      | show license                    | Displays license information.                                                                  |
|      | install license                 | Installs a license file(s) on a VSM                                                            |
|      | svs license transfer<br>src-vem | Transfers licenses from a source VEM to another VEM, or to the VSM pool of available licenses. |

# clear line

To end a session on a specified vty, use the clear line command.

clear line word

| Defaults       None         Command Modes       Any         SupportedUserRoles       network-admin network-operator         Command History       Release       Modification         4.0(4)SV1(1)       This command was introduced.         Examples       This example shows how to end a session on a specified vty: n1000v(config)# clear line                              |                    |              |                                |
|----------------------------------------------------------------------------------------------------|--------------------|--------------|--------------------------------|
| Command Modes       Any         SupportedUserRoles       network-admin network-operator         Command History       Release       Modification         4.0(4)SV1(1)       This command was introduced.         Examples       This example shows how to end a session on a specified vty: n1000v(config)# clear line         Related Commands       Command       Description | Syntax Description | word S       | pecifies the vty name.         |
| SupportedUserRoles       network-admin network-operator         Command History       Release       Modification         4.0(4)SV1(1)       This command was introduced.         Examples       This example shows how to end a session on a specified vty: n1000v(config)# clear line         Related Commands       Command       Description                                 | Defaults           | None         |                                |
| Command History       Release       Modification         4.0(4)SV1(1)       This command was introduced.         Examples       This example shows how to end a session on a specified vty:         n1000v(config)# clear line         Related Commands       Command                                                                                                    | Command Modes      | Any          |                                |
| A.0(4)SV1(1)     This command was introduced.       Examples     This example shows how to end a session on a specified vty:       n1000v(config)# clear line       Related Commands     Command                                                                                                    | SupportedUserRoles |              |                                |
| Examples       This example shows how to end a session on a specified vty:         n1000v(config)# clear line         Related Commands       Command       Description                                                                                                    | Command History    | Release      | Modification                   |
| n1000v(config)# clear line<br>Related Commands Command Description                                                                                                    |                    | 4.0(4)SV1(1) | This command was introduced.   |
| ••                                                                                                    | Examples           |              |                                |
| show users   Displays active user sessions.                                                                                                    | Related Commands   | Command      | Description                    |
|                                                                                                    |                    | show users   | Displays active user sessions. |

# clear logging logfile

Use the **clear logging logfile** command to clear messages from the logging file.

#### clear logging logfile

| Syntax Description | This command has no ar                  | guments or keywords.                     |
|--------------------|-----------------------------------------|------------------------------------------|
| Defaults           | None                                    |                                          |
| Command Modes      | Any                                     |                                          |
| SupportedUserRoles | Super user                              |                                          |
| Command History    | Release                                 | Modification                             |
|                    | 4.0(4)SV1(1)                            | This command was introduced.             |
| Examples           | This example shows how                  | to clear messages from the logging file: |
|                    | n1000v# <b>clear logging</b><br>n1000v# | logfile                                  |
| Related Commands   | Command                                 | Description                              |
|                    | show logging logfile                    | Displays the logs in the local log file. |
|                    |                                         |                                          |

# clear logging session

Use the clear logging session command to clear the current logging session.

clear logging session

| Syntax Description | This command has no ar                                            | guments or keywords.                               |
|--------------------|-------------------------------------------------------------------|----------------------------------------------------|
| Defaults           | None                                                              |                                                    |
| Command Modes      | Any                                                               |                                                    |
| SupportedUserRoles | Super user                                                        |                                                    |
| Command History    | <b>Release</b><br>4.0(4)SV1(1)                                    | Modification This command was introduced.          |
| Examples           | This example shows how<br>n1000v# <b>clear logging</b><br>n1000v# | v to clear the current logging session:<br>session |
| Related Commands   | Command                                                           | Description                                        |
|                    | show logging session                                              | Displays logging session status                    |

### clear mac access-list counters

To clear the counters for MAC access control lists (ACLs), use the **clear mac access-list counters** command.

clear mac access-list counters [access-list-name]

| Syntax Description | · ·                                                          | tional) Name of the MAC ACL whose counters you want to clear. The name |
|--------------------|--------------------------------------------------------------|------------------------------------------------------------------------|
|                    | can                                                          | be up to 64 alphanumeric, case-sensitive characters.                   |
| Defaults           | None                                                         |                                                                        |
| Command Modes      | Any                                                          |                                                                        |
| SupportedUserRoles | network-admin                                                |                                                                        |
| Command History    | Release                                                      | Modification                                                           |
| •                  | 4.0(4)SV1(1)                                                 | This command was introduced.                                           |
| Fxamples           | This example shows how                                       | to clear counters for all MAC ACI s:                                   |
| Examples           | This example shows how<br>n1000v# clear mac acces<br>n1000v# | to clear counters for all MAC ACLs:<br>ss-list counters                |
|                    |                                                              | to clear counters for a MAC ACL named acl-mac-0060:                    |
|                    | -                                                            | ss-list counters acl-mac-0060                                          |
| Related Commands   | Command                                                      | Description                                                            |
|                    | clear access-list counter                                    | s Clears counters for IP and MAC ACLs.                                 |
|                    | clear ip access-list<br>counters                             | Clears counters for IP ACLs.                                           |
|                    | show access-lists                                            | Displays information about one or all IP and MAC ACLs.                 |
|                    | show mac access-lists                                        | Displays information about one or all MAC ACLs.                        |

# clear mac address-table dynamic

To clear the dynamic address entries from the MAC address table in Layer 2, use the **clear mac address-table dynamic** command.

clear mac address-table dynamic [[address mac\_addr] [vlan vlan-id] [interface {type slot/port |
 port-channel number}]

| Syntax Description | <b>address</b><br>mac_addr                                 | (Optional) Specifies the MAC address to remove from the table. Use the format XXXX.XXXX.XXXX.                                                                                                    |
|--------------------|------------------------------------------------------------|----------------------------------------------------------------------------------------------------|
|                    | vlan vlan-id                                               | (Optional) Specifies the VLAN from which the MAC address should be removed from the table. The range of valid values is from 1 to 4094.                                                                                                    |
|                    | interface {type<br>slot/port  <br>port-channel<br>number}] | (Optional) Specifies the interface. Use either the type of interface, the slot<br>number, and the port number, or the port-channel number.                                                                                                    |
| Defaults           | None                                                       |                                                                                                    |
| Command Modes      | Any                                                        |                                                                                                    |
| SupportedUserRoles | network-admin                                              |                                                                                                    |
| Command History    | Release                                                    | Modification                                                                                                    |
|                    | 4.0(4)SV1(1)                                               | This command was introduced.                                                                                                    |
| Usage Guidelines   | Use the <b>clear m</b> a<br>from the table.                | ac address-table dynamic command with no arguments to remove all dynamic entries                                                                                                    |
|                    | To clear static M                                          | IAC addresses from the table, use the <b>no mac address-table static</b> command.                                                                                                    |
|                    | removed. If you                                            | <b>address-table dynamic</b> command is entered with no options, all dynamic addresses are specify an address but do not specify an interface, the address is deleted from all a specify an interface but do not specify an address, the device removes all addresses or erfaces. |
|                    |                                                            |                                                                                                    |
| Examples           | This example sh                                            | ows how to clear all the dynamic Layer 2 entries from the MAC address table:                                                                                                    |
| Examples           | 1                                                          | # clear mac address-table dynamic                                                                                                    |

n1000v(config)# clear mac address-table dynamic vlan 20 interface ethernet 2/20
n1000v(config)#

| Related Commands | Command                   | Description                                           |
|------------------|---------------------------|-------------------------------------------------------|
|                  | show mac<br>address-table | Displays the information about the MAC address table. |

## clear ntp statistics

To clear the Network Time Protocol statistics, use the clear ntp statistics command.

clear ntp statistics {all-peers | io | local | memory}

| Syntax Description | all-peers                        | Clear statistics for all NTP peers.            |
|--------------------|----------------------------------|------------------------------------------------|
| · •                | io                               | Clear IO statistics.                           |
|                    | local                            | Clear local statistics.                        |
|                    | memory                           | Clear memory statistics.                       |
|                    |                                  |                                                |
| Defaults           | None                             |                                                |
| Command Modes      | Any                              |                                                |
| SupportedUserRoles | network-admin<br>network-operato | r                                              |
| Command History    | Release                          | Modification                                   |
|                    | 4.0(4)SV1(1)                     | This command was introduced.                   |
| Examples           | This example sh                  | ows how to clear statistics for all NTP peers: |
|                    | n1000v(config)                   | # clear ntp statistics all-peers               |
| Related Commands   | Command                          | Description                                    |
|                    | show ntp peers                   | Displays information about NTP peers.          |
|                    | × ×                              |                                                |

### clear port-security

To clear dynamically-learned, secure MAC address(es), use the clear port-security command.

**clear port-security** {**dynamic**} {**interface vethernet** *veth-number* | **address** *address*} [**vlan** *vlan-id*]

| Syntax Description           | dynamic                                                                                                    | Specifies that you want to clear dynamically-learned, secure MAC addresses.                                                                                                    |
|------------------------------|----------------------------------------------------------------------------------------------------|----------------------------------------------------------------------------------------------------|
|                              | interface                                                                                                    | Specifies the interface of the dynamically learned, secure MAC addresses that                                                                                                    |
|                              | vethernet                                                                                                    | you want to clear.                                                                                                    |
|                              | veth-number                                                                                                    |                                                                                                    |
|                              | address address                                                                                                    | Specifies a single MAC address to be cleared, where <i>address</i> is the MAC address.                                                                                                    |
|                              | vlan vlan-id                                                                                                    | Specifies the VLAN of the secure MAC addresses to be cleared. Valid VLAN IDs are from 1 to 4096.                                                                                                  |
| Defaults                     | dynamic                                                                                                    |                                                                                                    |
|                              | ·                                                                                                    |                                                                                                    |
| Command Modes                | Any                                                                                                    |                                                                                                    |
| SupportedUserRoles           | network-admin                                                                                                    |                                                                                                    |
| Command History              | Release                                                                                                    | Modification                                                                                                    |
|                              | 4.0(4)SV1(1)                                                                                                    | This command was introduced.                                                                                                    |
|                              |                                                                                                    |                                                                                                    |
| Examples                     | This example show interface:                                                                                                    | vs how to remove dynamically learned, secure MAC addresses from the veth1                                                                                                    |
| Examples                     | interface:<br>n1000v# config t                                                                                                    | ys how to remove dynamically learned, secure MAC addresses from the veth1                                                                                                    |
| Examples                     | <pre>interface:<br/>n1000v# config t<br/>n1000v(config)# c</pre>                                                                  |                                                                                                    |
| Examples                     | <pre>interface:<br/>n1000v# config t<br/>n1000v(config)# c<br/>This example show<br/>n1000v# config t</pre>                       | clear port-security dynamic interface weth 1                                                                                                    |
| Examples                     | <pre>interface:<br/>n1000v# config t<br/>n1000v(config)# c<br/>This example show<br/>n1000v# config t</pre>                       | clear port-security dynamic interface veth 1<br>rs how to remove the dynamically learned, secure MAC address 0019.D2D0.00AE:                                                                      |
| Examples<br>Related Commands | <pre>interface:<br/>n1000v# config t<br/>n1000v(config)# c<br/>This example show<br/>n1000v# config t</pre>                       | clear port-security dynamic interface veth 1<br>rs how to remove the dynamically learned, secure MAC address 0019.D2D0.00AE:                                                                      |
|                              | <pre>interface:<br/>n1000v# config t<br/>n1000v(config)# c<br/>This example show<br/>n1000v# config t<br/>n1000v(config)# c</pre> | clear port-security dynamic interface veth 1<br>vs how to remove the dynamically learned, secure MAC address 0019.D2D0.00AE:<br>clear port-security dynamic address 0019.D2D0.00AE<br>Description |

Enables port security on a Layer 2 interface.

switchport port-security

# clear qos statistics

To clear the counters for QoS statistics, use the clear qos statistics command.

clear qos statistics {interface [ethernet type/slot | vethernet number | port-channel number] }
 [input type qos | output type qos]}

| Syntax Description | interface                                                           | (Optional) Identifies a specific interface for which to clear statistics.                |  |
|--------------------|---------------------------------------------------------------------|------------------------------------------------------------------------------------------|--|
|                    | input type qos                                                      | (Optional) Clears only input QoS statistics.                                             |  |
|                    | output type qos                                                     | (Optional) Clears only output QoS statistics.                                            |  |
| Defaults           | None                                                                |                                                                                          |  |
| Command Modes      | Any                                                                 |                                                                                          |  |
| SupportedUserRoles | network-admin<br>network-operator                                   |                                                                                          |  |
| Command History    | Release                                                             | Modification                                                                             |  |
|                    | 4.0(4)SV1(1)                                                        | This command was introduced.                                                             |  |
| Usage Guidelines   | If you do not speci                                                 | fy an interface, the counters are cleared for all interfaces.                            |  |
| Examples           | This example show<br>n1000v# clear gos<br>n1000v#                   | as how to clear QoS statistics for all interfaces:                                       |  |
|                    | This example shows how to clear all input QoS statistics for veth2: |                                                                                          |  |
|                    | -                                                                   | s statistics veth2 input type qos                                                        |  |
| Related Commands   | Command                                                             | Description                                                                              |  |
|                    | qos statistics                                                      | Enables or disables QoS statistics.                                                      |  |
|                    | show policy-map                                                     | Displays the policy map configuration for all policy maps or for a specified policy map. |  |

### clear ssh hosts

To clear the Secure Shell (SSH) host sessions, use the clear ssh hosts command.

clear ssh hosts

| Syntax Description          | This command has no a                 | guments or keywords.                                              |
|-----------------------------|---------------------------------------|-------------------------------------------------------------------|
| Defaults                    | None                                  |                                                                   |
| Command Modes               | Any                                   |                                                                   |
| SupportedUserRoles          | network-admin                         |                                                                   |
|                             |                                       |                                                                   |
| Command History             | Release                               | Modification                                                      |
| Command History<br>Examples | 4.0(4)SV1(1)                          | This command was introduced.<br>w to clear all SSH host sessions: |
|                             | 4.0(4)SV1(1)<br>This example shows ho | This command was introduced.<br>w to clear all SSH host sessions: |

### clear system reset-reason

To clear the device reset-reason history, use the clear system reset-reason command.

clear system reset-reason

| Syntax Description | This command has no argu                         | iments or keywords.                                |
|--------------------|--------------------------------------------------|----------------------------------------------------|
| Defaults           | None                                             |                                                    |
| Command Modes      | Any                                              |                                                    |
| SupportedUserRoles | network-admin                                    |                                                    |
| Command History    | Release                                          | Modification                                       |
|                    | 4.0(4)SV1(1)                                     | This command was introduced.                       |
| Examples           | This example shows how t n1000v# clear system re | o clear reset-reason history:<br>set-reason        |
| Related Commands   | Command                                          | Description                                        |
|                    | show system reset-reason                         | <b>n</b> Displays the device reset-reason history. |
|                    |                                                  |                                                    |

#### clear user

### Send document comments to nexus1k-docfeedback@cisco.com.

### clear user

To clear a user session, use the clear user command.

clear user user-id

| Syntax Description | user-id                   | User identifier.                                            |
|--------------------|---------------------------|-------------------------------------------------------------|
|                    |                           |                                                             |
| Defaults           | None                      |                                                             |
| Command Modes      | Any                       |                                                             |
| SupportedUserRoles | network-admin             |                                                             |
| Command History    | Release                   | Modification                                                |
|                    | 4.0(4)SV1(1)              | This command was introduced.                                |
| Usage Guidelines   | Use the <b>show users</b> | command to display the current user sessions on the device. |
| Examples           | This example shows        | how to clear all SSH host sessions:                         |
|                    | n1000v# clear user        |                                                             |
| Related Commands   | Command                   | Description                                                 |
|                    | show users                | Displays the user session information.                      |

### cli var name

To define a command line interface (CLI) variable for a terminal session, use the **cli var name** command. To remove the CLI variable, use the **no** form of this command.

cli var name variable-name variable-text

cli no var name variable-name

| Syntax Description | variable-name                                                                                                    | Name of the variable. The name is alphanumeric, case sensitive, and has a maximum of 31 characters. |  |
|--------------------|----------------------------------------------------------------------------------------------------|----------------------------------------------------------------------------------------------------|--|
|                    | variable-text                                                                                                    | Variable text. The text is alphanumeric, can contain spaces, and has a maximum of 200 characters.   |  |
| Defaults           | None                                                                                                    |                                                                                                    |  |
| Command Modes      | Any                                                                                                    |                                                                                                    |  |
| SupportedUserRoles | network-admin                                                                                                    |                                                                                                    |  |
| Command History    | Release                                                                                                    | Modification                                                                                        |  |
| -                  | 4.0(4)SV1(1)                                                                                                    | This command was introduced.                                                                        |  |
| Usage Guidelines   | You can reference a                                                                                                    | CLI variable using the following syntax:                                                            |  |
|                    | \$(variable-name)                                                                                                    |                                                                                                    |  |
|                    | Instances where you can use variables in include the following:                                                                    |                                                                                                    |  |
|                    | Command scripts                                                                                                    |                                                                                                    |  |
|                    | • Filenames                                                                                                    |                                                                                                    |  |
|                    | You cannot reference a variable in the definition of another variable.                                                             |                                                                                                    |  |
|                    | You can use the predefined variable, TIMESTAMP, to insert the time of day. You cannot change or remove the TIMESTAMP CLI variable. |                                                                                                    |  |
|                    | You must remove a G                                                                                                    | CLI variable before you can change its definition.                                                  |  |
| Examples           | This example shows                                                                                                    | how to define a CLI variable:                                                                       |  |
| •                  | -                                                                                                    | ume testinterface interface 2/3                                                                     |  |

This example shows how to reference the TIMESTAMP variable: n1000v# copy running-config > bootflash:run-config-\$(TIMESTAMP).cnfg This example shows how to remove a CLI variable:

n1000v# cli no var name testinterface interface 2/3

| <b>Related Commands</b> | Command            | Description                 |
|-------------------------|--------------------|-----------------------------|
|                         | show cli variables | Displays the CLI variables. |

## clock set

To manually set the clock, use the **clock set** command.

clock set time day month year

| Syntax Description | time                     | Time of day. The format is HH:MM:SS.                                                                                                    |
|--------------------|--------------------------|----------------------------------------------------------------------------------------------------|
|                    | day                      | Day of the month. The range is from 1 to 31.                                                                                                    |
|                    | month                    | Month of the year. The values are <b>January</b> , <b>February</b> , <b>March</b> , <b>April</b> , <b>May</b> , <b>June</b> , <b>July</b> , <b>August</b> , <b>September</b> , <b>October</b> , <b>November</b> , and <b>December</b> . |
|                    | year                     | Year. The range is from 2000 to 2030.                                                                                                    |
| Defaults           | None                     |                                                                                                    |
| Command Modes      | Any                      |                                                                                                    |
| SupportedUserRoles | network-admin            |                                                                                                    |
| Command History    | Release                  | Modification                                                                                                    |
|                    | 4.0(4)SV1(1)             | This command was introduced.                                                                                                    |
| Usage Guidelines   | Use this command v       | when you cannot synchronize your device with an outside clock source, such as NTP.                                                                                                    |
| Examples           | This example shows       | s how to manually set the clock:                                                                                                    |
|                    | n1000v# <b>clock set</b> | 9:00:00 1 June 2008                                                                                                    |
| Related Commands   | Command                  | Description                                                                                                    |
|                    | show clock               | Displays the clock time.                                                                                                    |
|                    |                          |                                                                                                    |

### clock summer-time

To configure the summer-time (daylight saving time) offset, use the **clock summer-time** command. To revert to the default, use the **no** form of this command.

**clock summer-time** zone-name start-week start-day start-month start-time end-week end-day end-month end-time offset-minutes

no clock summer-time

| one string. The time zone string is a three-character string.<br>f the month to start the summer-time offset. The range is from 1 to 5.<br>the month to start the summer-time offset. Valid values are <b>Monday</b> ,<br><b>y, Wednesday, Thursday, Friday, Saturday</b> , or <b>Sunday</b> .<br>to start the summer-time offset. Valid values are <b>January, February</b> ,<br><b>April, May, June, July, August, September, October, November</b> , and<br><b>ber</b> .<br>• start the summer-time offset. The format is <i>hh:mm</i> .<br>f the month to end the summer-time offset. The range is from 1 to 5.<br>the month to end the summer-time offset. Valid values are <b>Monday</b> ,<br><b>y, Wednesday, Thursday, Friday, Saturday</b> , or <b>Sunday</b> .<br>to end the summer-time offset. Valid values are <b>January, February, March</b> ,<br><b>May, June, July, August, September, October, November</b> , and <b>December</b> .<br>• end the summer-time offset. The format is <i>hh:mm</i> .<br>r of minutes to offset the clock. The range is from 1 to 1440. |
|----------------------------------------------------------------------------------------------------|
| the month to start the summer-time offset. Valid values are Monday, y, Wednesday, Thursday, Friday, Saturday, or Sunday. to start the summer-time offset. Valid values are January, February, April, May, June, July, August, September, October, November, and ber. • start the summer-time offset. The format is <i>hh:mm</i> . f the month to end the summer-time offset. The range is from 1 to 5. the month to end the summer-time offset. Valid values are Monday, y, Wednesday, Thursday, Friday, Saturday, or Sunday. to end the summer-time offset. Valid values are January, February, March, May, June, July, August, September, October, November, and December.                                                                                                    |
| <ul> <li>y, Wednesday, Thursday, Friday, Saturday, or Sunday.</li> <li>to start the summer-time offset. Valid values are January, February,</li> <li>April, May, June, July, August, September, October, November, and ber.</li> <li>start the summer-time offset. The format is <i>hh:mm</i>.</li> <li>f the month to end the summer-time offset. The range is from 1 to 5.</li> <li>the month to end the summer-time offset. Valid values are Monday,</li> <li>y, Wednesday, Thursday, Friday, Saturday, or Sunday.</li> <li>to end the summer-time offset. Valid values are January, February, March, May, June, July, August, September, October, November, and December.</li> </ul>                                                                                                    |
| <ul> <li>April, May, June, July, August, September, October, November, and ber.</li> <li>start the summer-time offset. The format is <i>hh:mm</i>.</li> <li>f the month to end the summer-time offset. The range is from 1 to 5.</li> <li>the month to end the summer-time offset. Valid values are Monday, y, Wednesday, Thursday, Friday, Saturday, or Sunday.</li> <li>to end the summer-time offset. Valid values are January, February, March, May, June, July, August, September, October, November, and December.</li> <li>end the summer-time offset. The format is <i>hh:mm</i>.</li> </ul>                                                                                                    |
| f the month to end the summer-time offset. The range is from 1 to 5.<br>the month to end the summer-time offset. Valid values are <b>Monday</b> ,<br><b>y</b> , <b>Wednesday</b> , <b>Thursday</b> , <b>Friday</b> , <b>Saturday</b> , or <b>Sunday</b> .<br>to end the summer-time offset. Valid values are <b>January</b> , <b>February</b> , <b>March</b> ,<br><b>May</b> , <b>June</b> , <b>July</b> , <b>August</b> , <b>September</b> , <b>October</b> , <b>November</b> , and <b>December</b> .<br>o end the summer-time offset. The format is <i>hh:mm</i> .                                                                                                    |
| the month to end the summer-time offset. Valid values are <b>Monday</b> ,<br>y, <b>Wednesday</b> , <b>Thursday</b> , <b>Friday</b> , <b>Saturday</b> , or <b>Sunday</b> .<br>to end the summer-time offset. Valid values are <b>January</b> , <b>February</b> , <b>March</b> ,<br><b>May</b> , <b>June</b> , <b>July</b> , <b>August</b> , <b>September</b> , <b>October</b> , <b>November</b> , and <b>December</b> .<br>o end the summer-time offset. The format is <i>hh:mm</i> .                                                                                                    |
| y, Wednesday, Thursday, Friday, Saturday, or Sunday.<br>to end the summer-time offset. Valid values are January, February, March,<br>May, June, July, August, September, October, November, and December.<br>end the summer-time offset. The format is <i>hh:mm</i> .                                                                                                    |
| May, June, July, August, September, October, November, and December.<br>end the summer-time offset. The format is <i>hh:mm</i> .                                                                                                    |
|                                                                                                    |
| r of minutes to offset the clock. The range is from 1 to 1440.                                                                                                    |
|                                                                                                    |
| ïg)                                                                                                    |
|                                                                                                    |
| Modification                                                                                                    |
| This command was introduced.                                                                                                    |
|                                                                                                    |

This example shows how to remove the summer-time offset:

n1000v# configure terminal n1000v(config)# no clock summer-time

| Related Commands | Command    | Description                                      |
|------------------|------------|--------------------------------------------------|
|                  | show clock | Displays clock summer-time offset configuration. |

### clock timezone

To configure the time zone offset from Coordinated Universal Time (UTC), use the **clock timezone** command. To revert to the default, use the **no** form of this command.

clock timezone zone-name offset-hours offset-minutes

no clock timezone

| Syntax Description | zone-name                                                                           | Zone name. The name is a 3-character string for the time zone acronym (for example, PST or EST). |  |
|--------------------|-------------------------------------------------------------------------------------|--------------------------------------------------------------------------------------------------|--|
|                    | offset-hours                                                                        | Number of hours offset from UTC. The range is from -23 to 23.                                    |  |
|                    | offset-minutes                                                                      | Number of minutes offset from UTC. The range is from 0 to 59.                                    |  |
| Defaults           | None                                                                                |                                                                                                  |  |
| Command Modes      | Any                                                                                 |                                                                                                  |  |
| SupportedUserRoles | network-admin                                                                       |                                                                                                  |  |
| Command History    | Release                                                                             | Modification                                                                                     |  |
|                    | 4.0(4)SV1(1)                                                                        | This command was introduced.                                                                     |  |
| Examples           | This example shows                                                                  | how to configure the time zone offset from UTC:                                                  |  |
|                    |                                                                                     |                                                                                                  |  |
|                    | This example shows how to remove the time zone offset:<br>n1000v# no clock timezone |                                                                                                  |  |
|                    | niuuuv# no clock t                                                                  | limezone                                                                                         |  |
|                    | Command                                                                             | Description                                                                                      |  |
| Related Commands   | Commanu                                                                             |                                                                                                  |  |

### collect counter

To configure the number of bytes or packets in a flow as a non-key field and collect the number of bytes or packets seen for a Flexible NetFlow flow record, use the **collect counter** command. To disable the counters, use the **no** form of this command.

collect counter {bytes [long] | packets [long]}

no collect counter {bytes [long] | packets [long]}

| Syntax Description | bytes                                     | Configures the number of bytes or packets seen in a flow as a non-key field<br>and enables collecting the total number of bytes from the flow. |
|--------------------|-------------------------------------------|----------------------------------------------------------------------------------------------------|
|                    | long                                      | (Optional) Enables collecting the total number of bytes from the flow using a 64 bit counter.                                                  |
|                    | packets                                   | Configures the number of bytes seen in a flow as a non-key field and enables collecting the total number of packets from the flow.             |
| Command Default    | This command is n                         | ot enabled by default.                                                                                                    |
| Command Modes      | Flow record config                        | uration (config-flow-record)                                                                                                    |
| SupportedUserRoles | network-admin                             |                                                                                                    |
| Command History    | Release                                   | Modification                                                                                                    |
|                    | 4.0(4)SV1(1)                              | This command was introduced.                                                                                                    |
| Examples           | The following exar                        | nple enables collecting the total number of bytes from the flows as a non-key field:                                                           |
|                    |                                           | Elow record FLOW-RECORD-1<br>ow-record)# collect counter bytes                                                                                 |
|                    | The following exar<br>using a 64 bit coun | nple enables collecting the total number of bytes from the flows as a non-key field tter:                                                      |
|                    |                                           | flow record FLOW-RECORD-1<br>ow-record)# collect counter bytes long                                                                            |
|                    | The following exam                        | nple enables collecting the total number of packets from the flows as a non-key field:                                                         |
|                    |                                           | flow record FLOW-RECORD-1<br>ow-record)# collect counter packets                                                                               |
|                    | The following examusing a 64 bit coun     | nple enables collecting the total number of packets from the flows as a non-key field ter:                                                     |
|                    |                                           | Elow record FLOW-RECORD-1<br>pw-record)# collect counter packets long                                                                          |

| Related Commands | Command          | Description                                                                 |
|------------------|------------------|-----------------------------------------------------------------------------|
|                  | collect counter  | Configures the counters as a non-key field and collects the counter values. |
|                  | flow record      | Creates a flow record.                                                      |
|                  | show flow record | Displays flow record status and statistics.                                 |

## collect timestamp sys-uptime

To collect the TIMESTAMP SYS-UPTIME for a NetFlow flow record, use the **collect timestamp sys-uptime** command. To disable the collection, use the **no** form of this command.

collect timestamp sys-uptime {first | last}

no collect timestamp sys-uptime {first | last}

| Syntax Description | first                                                                                                    | Configures the sys-uptime for the time the first packet was seen from the flows as a non-key field and enables collecting time stamps based on the sys-uptime for the time the first packet was seen from the flows.      |  |
|--------------------|----------------------------------------------------------------------------------------------------|----------------------------------------------------------------------------------------------------|--|
|                    | last                                                                                                    | Configures the sys-uptime for the time the last packet was seen from the flows as a non-key field and enables collecting time stamps based on the sys-uptime for the time the most recent packet was seen from the flows. |  |
| Command Default    | This command is                                                                                                    | not enabled by default.                                                                                                    |  |
| Command Modes      | Flow record confi                                                                                                    | guration (config-flow-record)                                                                                                    |  |
| SupportedUserRoles | network-admin                                                                                                    |                                                                                                    |  |
| Command History    | Release                                                                                                    | Modification                                                                                                    |  |
|                    | 4.0(4)SV1(1)                                                                                                    | This command was introduced.                                                                                                    |  |
| Examples           | The following exa flows:                                                                                                  | mple enables collecting the sys-uptime for the time the first packet was seen from the                                                                                                    |  |
|                    | n1000v(config)# <b>flow record FLOW-RECORD-1</b><br>n1000v(config-flow-record)# <b>collect timestamp sys-uptime first</b> |                                                                                                    |  |
|                    | The following example enables collecting the sys-uptime for the time the most recent packet was seen from the flows:      |                                                                                                    |  |
|                    |                                                                                                    | <pre>flow record FLOW-RECORD-1 Low-record) # collect timestamp sys-uptime last</pre>                                                                                                    |  |
| Related Commands   | Command                                                                                                    | Description                                                                                                    |  |
|                    | flow record                                                                                                    | Creates a flow record.                                                                                                    |  |
|                    | show flow record                                                                                                    | Displays flow record status and statistics.                                                                                                    |  |

### collect transport tcp flags

To collect a Transmission Control Protocol (TCP) flags for a NetFlow flow record, use the **collect transport tcp flags** command. To disable the collection, use the **no** form of this command.

collect transport tcp flags

no collect transport tcp flags

| Syntax Description | This command has r         | o arguments or keywords                                                                          |
|--------------------|----------------------------|--------------------------------------------------------------------------------------------------|
| Command Default    | This command is no         | t enabled by default.                                                                            |
| Command Modes      | Flow record configu        | ration (config-flow-record)                                                                      |
| SupportedUserRoles | network-admin              |                                                                                                  |
| Command History    | Release<br>4.0(4)SV1(1)    | Modification This command was introduced.                                                        |
| Examples           | n1000v(config)# <b>f</b> ] | ple collects the TCP flags:<br>ow record FLOW-RECORD-1<br>r-record)# collect transport tcp flags |
| Related Commands   | Command                    | Description                                                                                      |
|                    | flow record                | Creates a flow record.                                                                           |
|                    | now record                 | creates a now record.                                                                            |

## configure terminal

To access configuration commands in the CLI global configuration mode, use the **configure terminal** command.

#### configure terminal

| Syntax Description | This command has no arguments or keywords.      |                                                                                                    |
|--------------------|-------------------------------------------------|----------------------------------------------------------------------------------------------------|
| Defaults           | None                                            |                                                                                                    |
| Command Modes      | Any                                             |                                                                                                    |
| SupportedUserRoles | network-admin                                   |                                                                                                    |
| Command History    | Release                                         | Modification                                                                                                    |
|                    | 4.0(4)SV1(1)                                    | This command was introduced.                                                                                                    |
| Usage Guidelines   | configuration file. To sa                       | ges you make in the global configuration mode are saved in the running<br>ve these changes persistently across reboots and restarts, you must copy them to<br>a file using the <b>copy running-config startup-config</b> command. |
| Examples           | This example shows how                          | w to access configuration commands in the CLI global configuration mode:                                                                                                    |
| ·                  | n1000v# <b>configure ter</b><br>n1000v(config)# |                                                                                                    |
| Related Commands   | Command                                         | Description                                                                                                    |
|                    | where                                           | Displays the current configuration mode context.                                                                                                    |
|                    | pwd                                             | Displays the name of the present working directory.                                                                                                    |
|                    | copy run start                                  | Saves the running configuration persistently through reboots and restarts by copying it to the startup configuration.                                                                                                    |
|                    |                                                 |                                                                                                    |

### connect

To initiate a connection with vCenter, use the **connect** command. To disconnect from vCenter, use the **no** form of this command.

connect

no connect

- **Syntax Description** This command has no arguments or keywords.
- Defaults no connect
- **Command Modes** SVS connect configuration (config-svs-conn)
- SupportedUserRoles network-admin

| <b>Command History</b> | Release      | Modification                 |
|------------------------|--------------|------------------------------|
|                        | 4.0(4)SV1(1) | This command was introduced. |
|                        |              |                              |

- **Usage Guidelines** Upon connection to vCenter, if a username and password have not been configured for this connection, you are prompted to enter them.
  - There can be only one active connection at a time. If a previously-defined connection is up, an error message displays and the **connect** command is rejected until the previous connection is closed by entering **no connect**.

 Examples
 This example shows how to connect to vCenter:

 n1000v(config#) svs connection vcWest

 n1000v(config-svs-conn#) protocol vmware-vim

 n1000v(config-svs-conn#) remote hostname vcMain

 n1000v(config-svs-conn#) vmware dvs datacenter-name HamiltonDC

 n1000v(config-svs-conn#) connect

This example shows how to disconnect from vCenter:

n1000v(config#) svs connection vcWest
n1000v(config-svs-conn#) no connect

| <b>Related Commands</b> | Command              | Description                                                |
|-------------------------|----------------------|------------------------------------------------------------|
|                         | show svs connections | Displays the current connections to the Cisco Nexus 1000V. |

### control vlan

To assign a control VLAN to the Cisco Nexus 1000V domain, use the **control vlan** command. To remove the control VLAN, use the **no** form of this command.

control vlan number

no control vlan

| SyntaDescription   | number                                                    | control VLAN number.                                                                              |
|--------------------|-----------------------------------------------------------|---------------------------------------------------------------------------------------------------|
|                    |                                                           |                                                                                                   |
| Defaults           | None                                                      |                                                                                                   |
| Command Modes      | SVS domain co                                             | nfiguration (config-svs-domain)                                                                   |
| SupportedUserRoles | network-admin                                             |                                                                                                   |
| Command History    | Release                                                   | Modification                                                                                      |
|                    | 4.0(4)SV1(1)                                              | This command was introduced.                                                                      |
|                    |                                                           |                                                                                                   |
| Usage Guidelines   | Newly-created                                             | VLANs remain unused until Layer 2 ports are assigned to them.                                     |
|                    | If you enter a V message.                                 | LAN ID that is assigned to an internally allocated VLAN, the CLI returns an error                 |
| Examples           | This example sh                                           | nows how to configure control VLAN 70 for domain ID 32:                                           |
|                    |                                                           | # <b>svs-domain</b><br>svs-domain)# <b>domain id 32</b><br>svs-domain)# <b>control vlan 70</b>    |
|                    | n1000v# <b>config</b><br>n1000v(config)<br>n1000v(config- | # <b>svs-domain</b><br>svs-domain)# <b>domain id 32</b><br>svs-domain)# <b>no control vlan 70</b> |

| Related Co | mmands |
|------------|--------|
|------------|--------|

| Command         | Description                                                               |  |
|-----------------|---------------------------------------------------------------------------|--|
| show vlan-id    | Displays the configuration for the specified VLAN.                        |  |
| svs-domain      | Creates the domain and places you into CLI SVS domain configuration mode. |  |
| domain id       | Assigns a domain ID to the domain.                                        |  |
| packet vlan     | Assigns a packet VLAN to the domain.                                      |  |
| show svs-domain | Displays the domain configuration.                                        |  |

### сору

To copy a file from a source to a destination, use the **copy** command.

copy source-url destination-url

| Syntax Description | source-url      | Location URL (or variable) of the source file or directory to be copied. The source can be either local or remote, depending upon whether the file is being downloaded or uploaded. |
|--------------------|-----------------|----------------------------------------------------------------------------------------------------|
|                    | destination-url | Destination URL (or variable) of the copied file or directory. The destination can be either local or remote, depending upon whether the file is being downloaded or uploaded.      |

The format of the source and destination URLs varies according to the file or directory location. You may enter either a command-line interface (CLI) variable for a directory or a filename that follows the Cisco NX-OS file system syntax (*filesystem:*[/*directory*][/*filename*]).

The following tables list URL prefix keywords by the file system type. If you do not specify a URL prefix keyword, the device looks for the file in the current directory.

Table 1 lists URL prefix keywords for bootflash and remote writable storage file systems.

| Keyword               | Source or Destination                                                                                                    |  |
|-----------------------|----------------------------------------------------------------------------------------------------|--|
| bootflash:[//module/] | Source or destination URL for boot flash memory. The <i>module</i> argument value is <b>sup-active</b> , <b>sup-local</b> , <b>sup-remote</b> , or <b>sup-standby</b> .                                                         |  |
| ftp:                  | Source or destination URL for a FTP network server. The syntax for this alias is as follows:<br>ftp:[//server][/path]/filename                                                                                                  |  |
| scp:                  | Source or destination URL for a network server that supports Secure S (SSH) and accepts copies of files using the secure copy protocol (scp). syntax for this alias is as follows:<br>scp:[//[username@]server][/path]/filename |  |
| sftp:                 | Source or destination URL for an SSH FTP (SFTP) network server. The syntax for this alias is as follows: <b>sftp:</b> [//[username@]server][/path]/filename                                                                     |  |
| tftp:                 | Source or destination URL for a TFTP network server. The syntax for this alias is as follows:<br><b>tftp:</b> [//server[:port]][/path]/filename                                                                                 |  |

Table 1 URL Prefix Keywords for Storage File Systems

Table 2 lists the URL prefix keywords for nonwritable file systems.

|                    | Table 2URL Prefix Keywords for Special File Systems                                                                                                    |                                                                                                    |  |  |
|--------------------|----------------------------------------------------------------------------------------------------|----------------------------------------------------------------------------------------------------|--|--|
|                    | Keyword                                                                                                    | Source or Destination                                                                                                    |  |  |
|                    | core:                                                                                                    | Local memory for core files. You can copy core files from the core: file system                                                                                                    |  |  |
|                    | debug:                                                                                                    | Local memory for debug files. You can copy core files from the debug: file system.                                                                                                    |  |  |
|                    | log:                                                                                                    | Local memory for log files. You can copy log files from the log: file system.                                                                                                    |  |  |
|                    | system:                                                                                                    | Local system memory. You can copy the running configuration to or from the system: file system. The system: file system is optional when referencing the running-config file in a command. |  |  |
|                    | volatile:                                                                                                    | Local volatile memory. You can copy files to or from the volatile: file system.<br>All files in the volatile: memory are lost when the physical device reloads.                            |  |  |
| Defaults           | The default name f                                                                                                    | for the destination file is the source filename.                                                                                                    |  |  |
| Command Modes      | Any                                                                                                    |                                                                                                    |  |  |
| SupportedUserRoles | network-admin                                                                                                    |                                                                                                    |  |  |
| Command History    | Release                                                                                                    | Modification                                                                                                    |  |  |
|                    | 4.0(4)SV1(1)                                                                                                    | This command was introduced.                                                                                                    |  |  |
| Usage Guidelines   | The entire copying process may take several minutes, depending on the network conditions and the si of the file, and differs from protocol to protocol and from network to network. |                                                                                                    |  |  |
|                    | The colon character (:) is required after the file system URL prefix keywords (such as <b>bootflash</b> ).                                                                          |                                                                                                    |  |  |
|                    | In the URL syntax                                                                                                    | for <b>ftp:</b> , <b>scp:</b> , <b>sftp:</b> , and <b>tftp:</b> , the server is either an IP address or a host name.                                                                       |  |  |
| Examples           | This example shows how to copy a file within the same directory:                                                                                                    |                                                                                                    |  |  |
|                    | n1000v# copy file1 file2                                                                                                    |                                                                                                    |  |  |
|                    | This example shows how to copy a file to another directory:                                                                                                    |                                                                                                    |  |  |
|                    | n1000v# copy file1 my_files:file2                                                                                                    |                                                                                                    |  |  |
|                    | This example shows how to copy a file to another supervisor module:                                                                                                    |                                                                                                    |  |  |
|                    | This example show                                                                                                    | vs now to copy a me to another supervisor module:                                                                                                    |  |  |

URL Prefix Keywords for Special File Systems Table 2

This example shows how to copy a file from a remote server: n1000v# copy scp://10.10.1.1/image-file.bin bootflash:image-file.bin

| <b>Related Commands</b> | Command      | Description                                         |
|-------------------------|--------------|-----------------------------------------------------|
|                         | cd           | Changes the current working directory.              |
|                         | cli var name | Configures CLI variables for the session.           |
|                         | dir          | Displays the directory contents.                    |
|                         | move         | Moves a file.                                       |
|                         | pwd          | Displays the name of the current working directory. |

## copy running-config startup-config

To copy the running configuration to the startup configuration, use the **copy running-config startup-config** command.

#### copy running-config startup-config

| Syntax Description | This command has no argu                                                                                                    | ments or keywords.                  |  |  |  |
|--------------------|----------------------------------------------------------------------------------------------------|-------------------------------------|--|--|--|
| Defaults           | None                                                                                                    |                                     |  |  |  |
| Command Modes      | Any                                                                                                    |                                     |  |  |  |
| SupportedUserRoles | network-admin                                                                                                    |                                     |  |  |  |
| Command History    | Release                                                                                                    | Modification                        |  |  |  |
| -                  | 4.0(4)SV1(1)                                                                                                    | This command was introduced.        |  |  |  |
| Usage Guidelines   | Use this command to save configuration changes in the running configuration to the startup configuration in persistent memory. When a device reload or switchover occurs, the saved configuration is applied. |                                     |  |  |  |
| Examples           | This example shows how to save the running configuration to the startup configuration:                                                                                                    |                                     |  |  |  |
|                    | n1000v# copy running-config startup-config<br>[####################################                                                                                                    |                                     |  |  |  |
| Related Commands   | Command                                                                                                    | Description                         |  |  |  |
|                    | show running-config                                                                                                    | Displays the running configuration. |  |  |  |
|                    | show running-config diff                                                                                                    |                                     |  |  |  |

| write erase Erases the startup configuration in the persistent memor | lory. |
|----------------------------------------------------------------------|-------|
|----------------------------------------------------------------------|-------|

Displays the startup configuration.

show startup-config